# CSC207H: Software Design Lecture 11

Wael Aboelsaadat

#### wael@cs.toronto.edu http://ccnet.utoronto.ca/20075/csc207h1y/ Office: BA 4261 Office hours: R 5-7

Acknowledgement: These slides are based on material by Prof. Karen Reid (University of Toronto), Prof. Chris North (Virginia Tech), and Prof. Birchfield (Clemson Univ.)

# Software house: what happens inside?

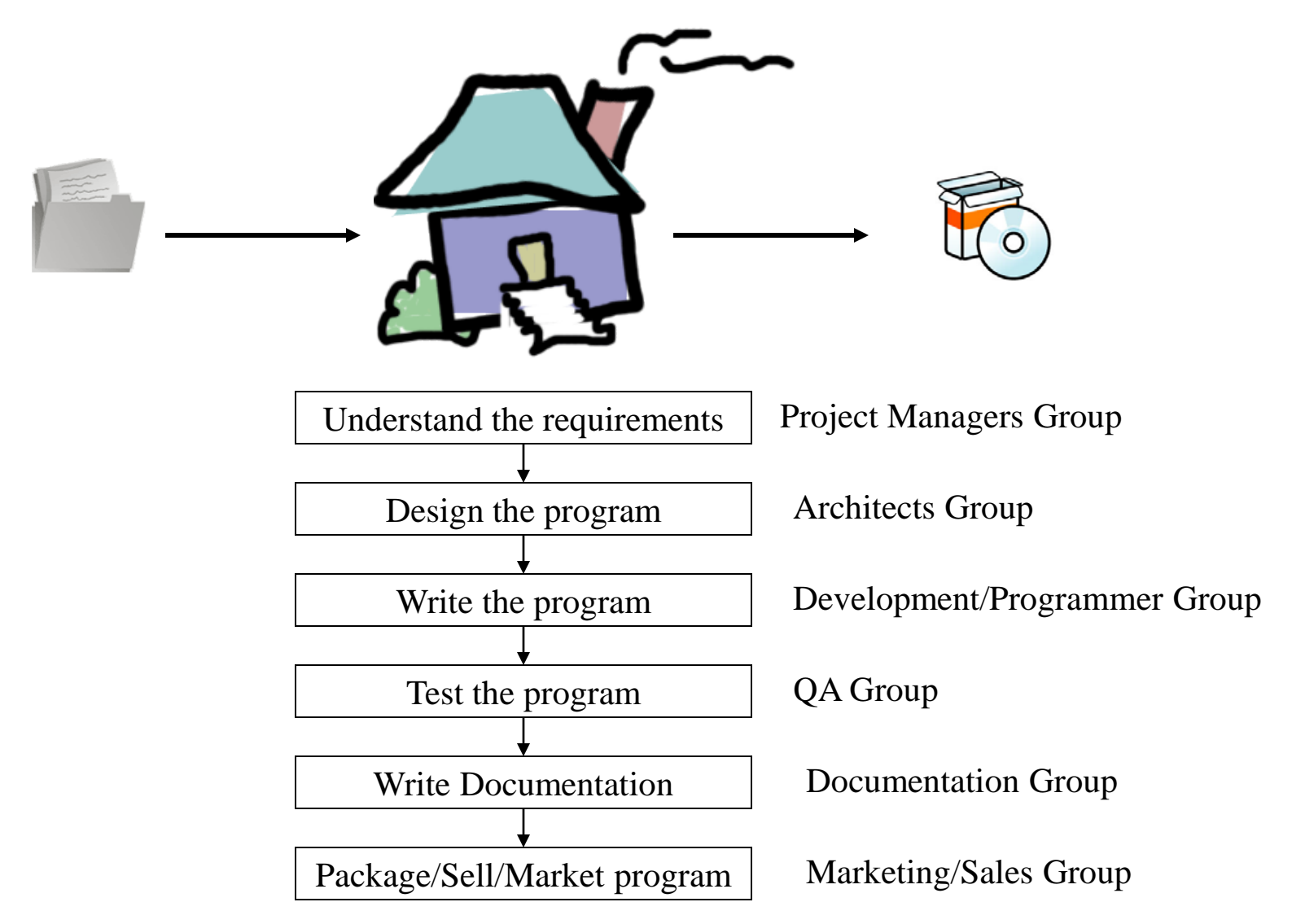

## Program Architecture

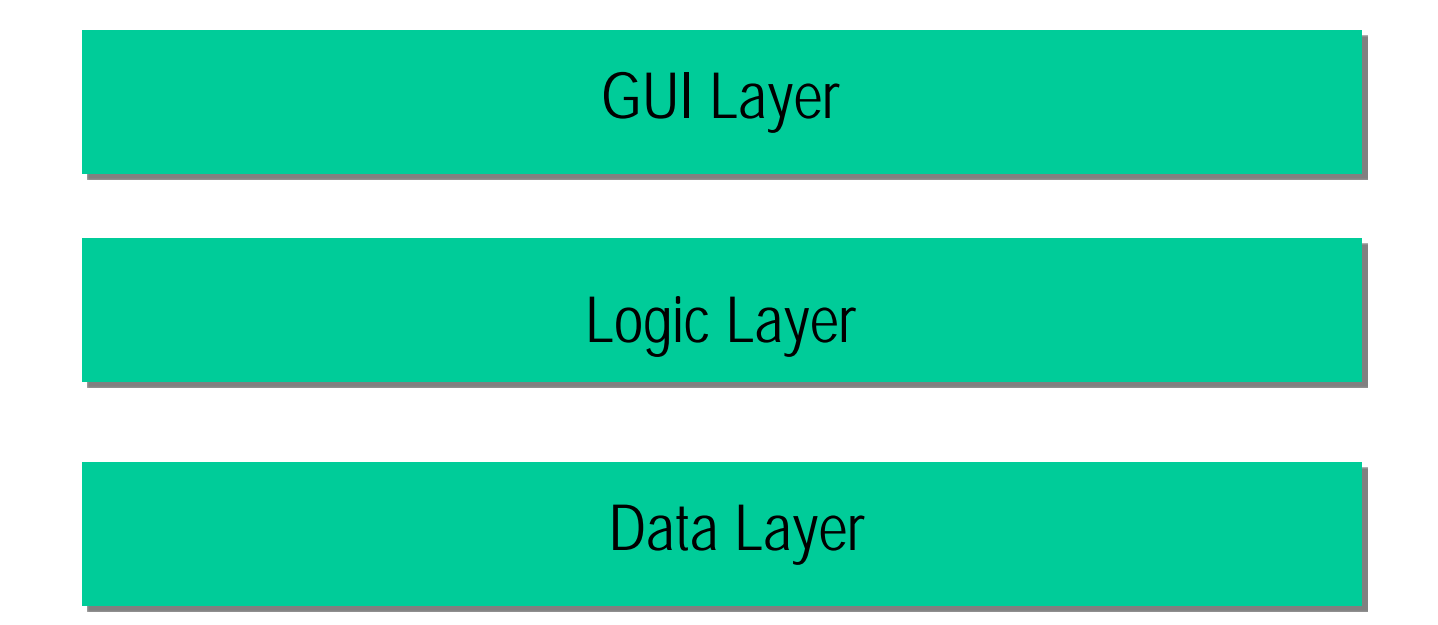

- 3 separate teams
	- Different skill sets
	- Different quality criteria

GUI Layer

# Typical command line program

• Non-interactive

• Linear execution

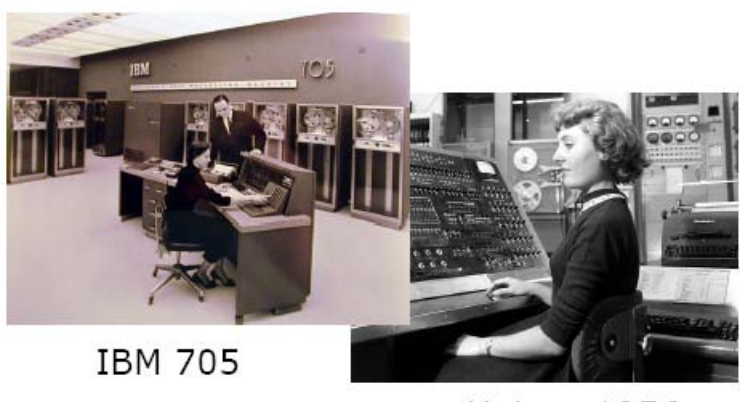

Univac 1956

#### program: main() { code; code; code; code; code; code; code; code; code; code; code; code; }

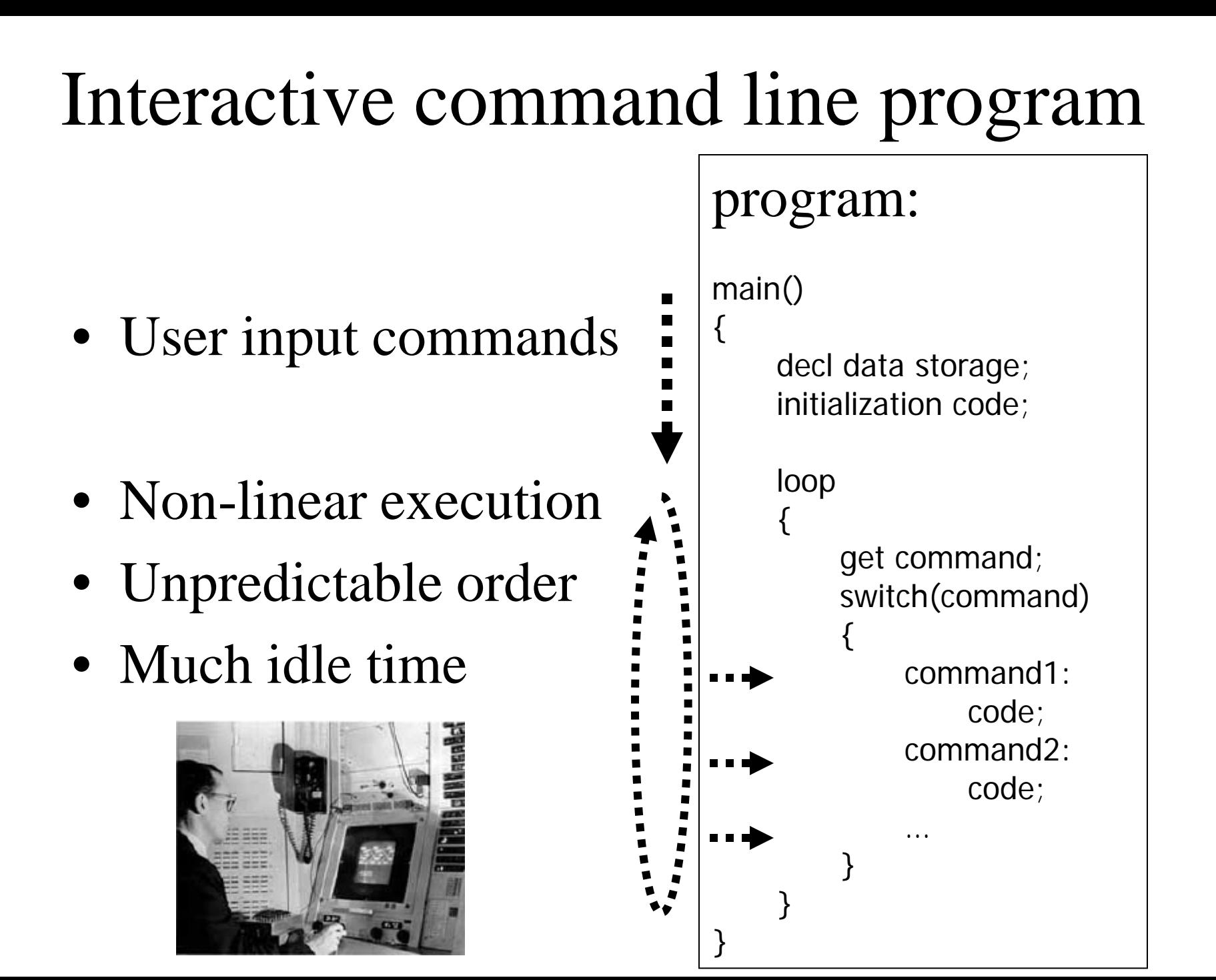

# Interactive Graphical User Interface

#### Lisa Interface

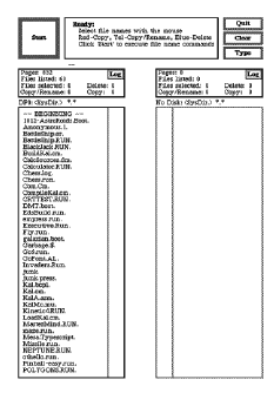

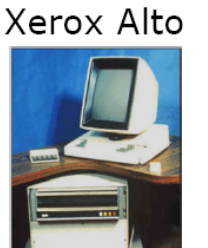

Xerox PARC, 1973

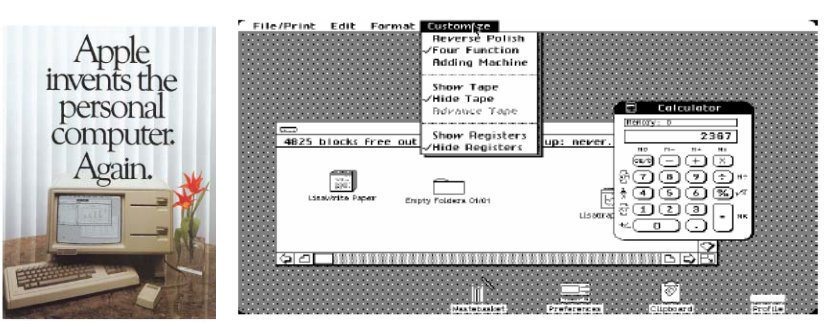

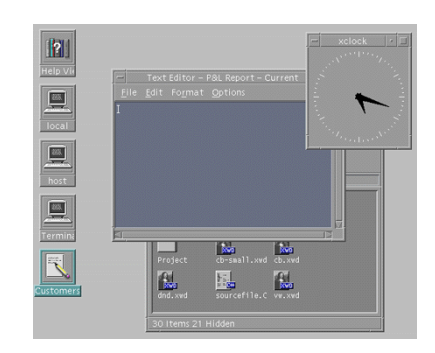

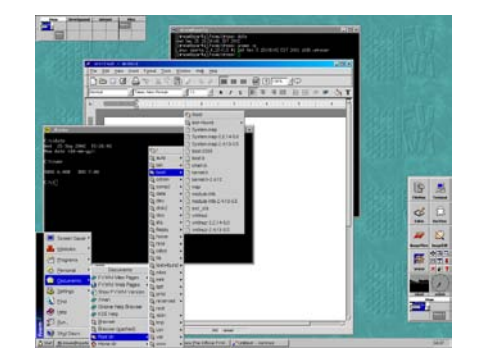

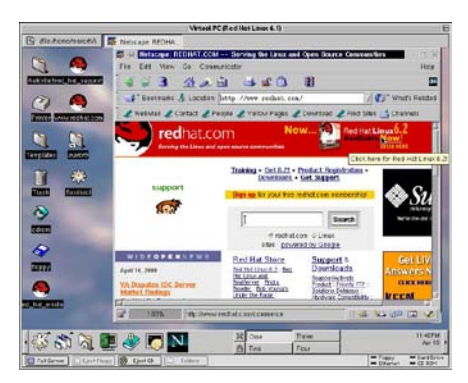

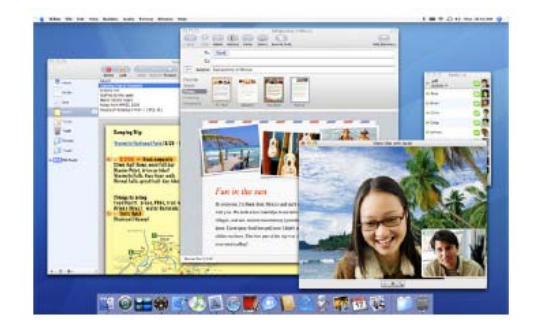

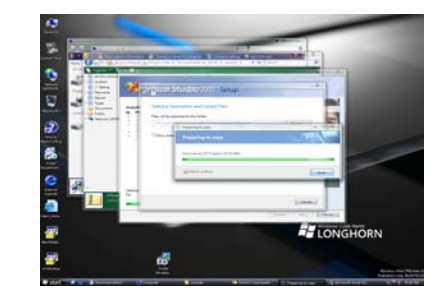

# Interactive Graphical User Interface

- What's make a GUI GUI?
	- Windows
	- Selection controls: drop-downs, radio-buttons, check boxes, menus,..
	- Activation controls: buttons, icons
	- Input controls: text fields, text areas
	- Structure information visually: lists, grids, trees, Radio

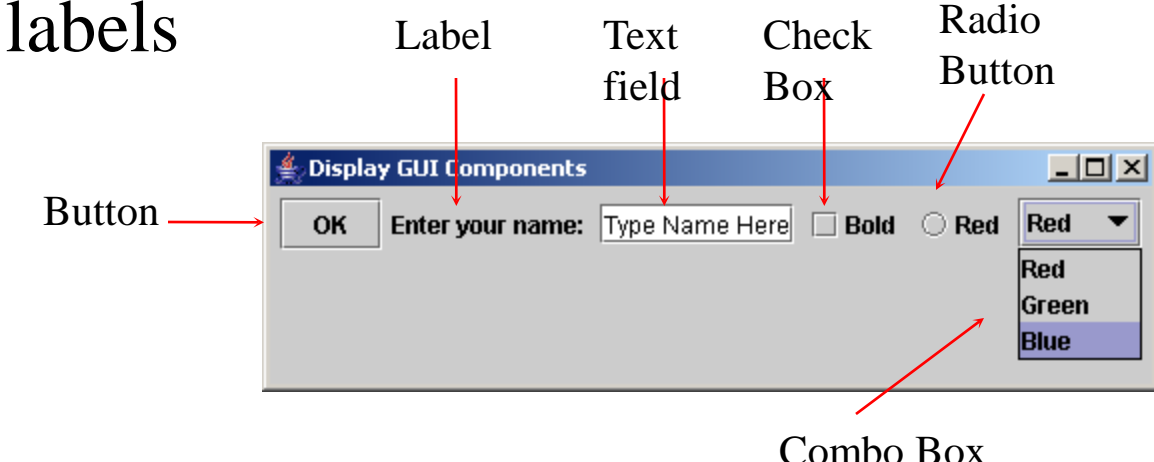

### Input Events

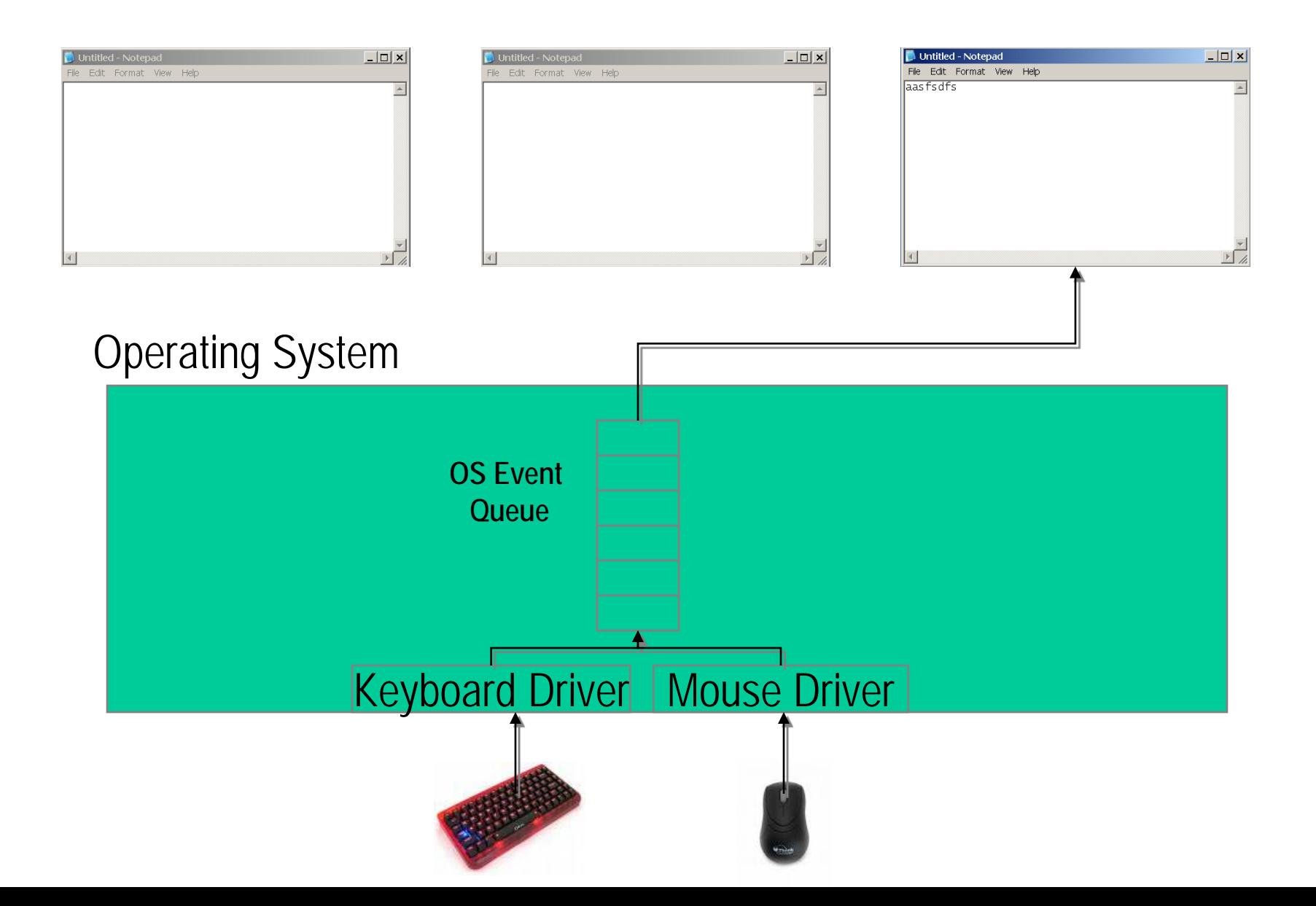

#### Input Events

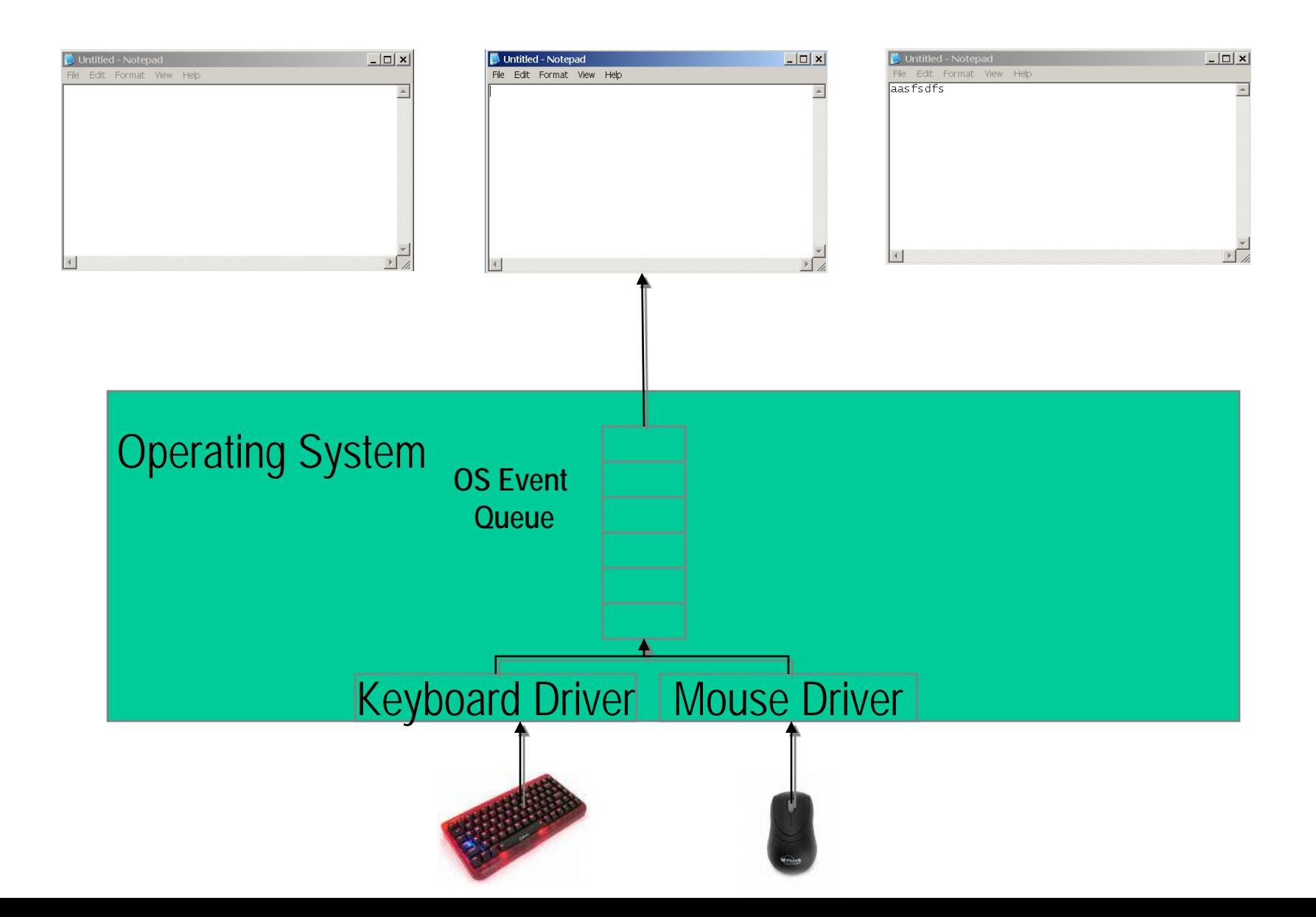

#### Input Events

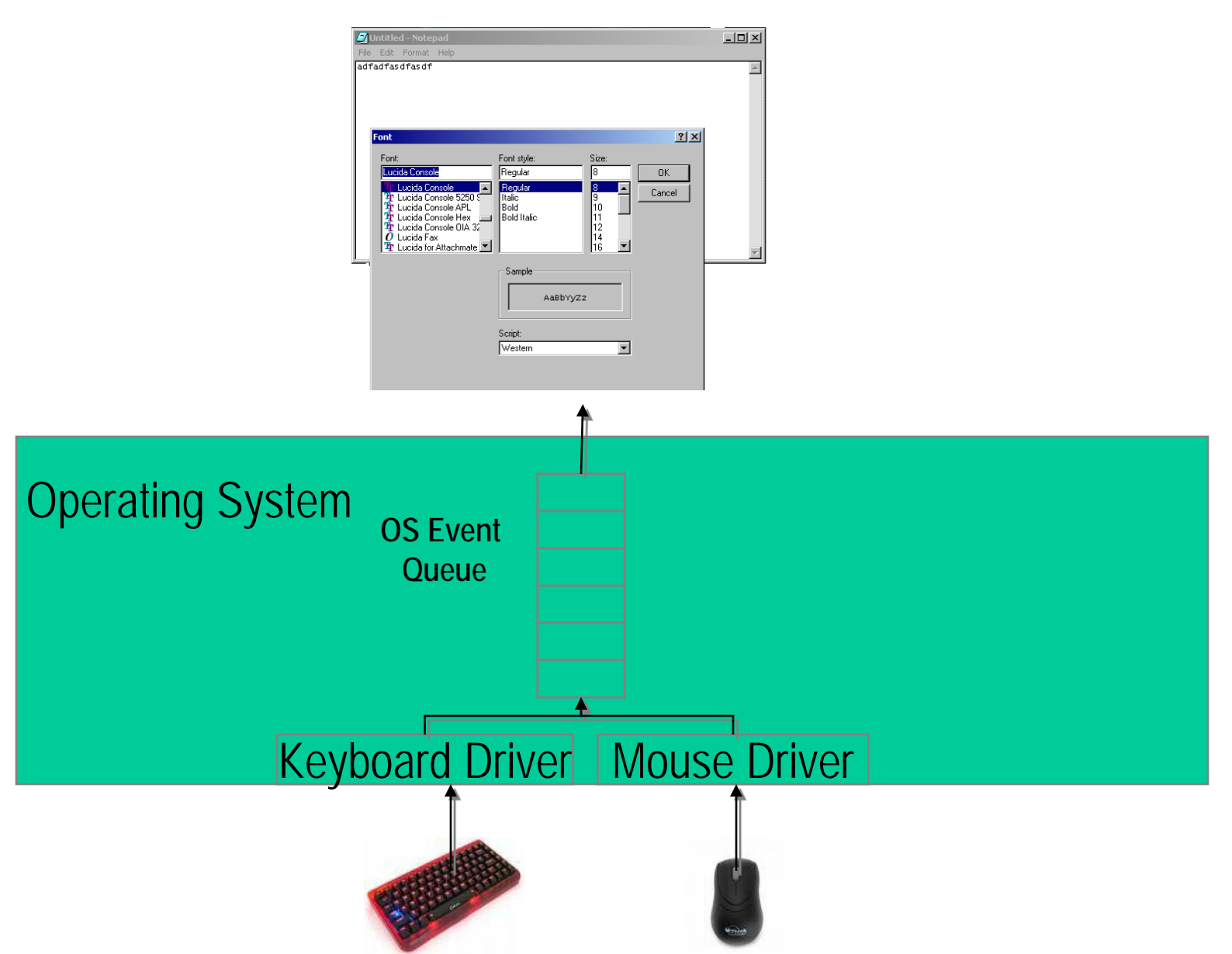

#### Input Events: programming model

- 1. Use an infinite loop to keep checking the event queue
- 2. When you find the event you are interested in, execute the relevant code

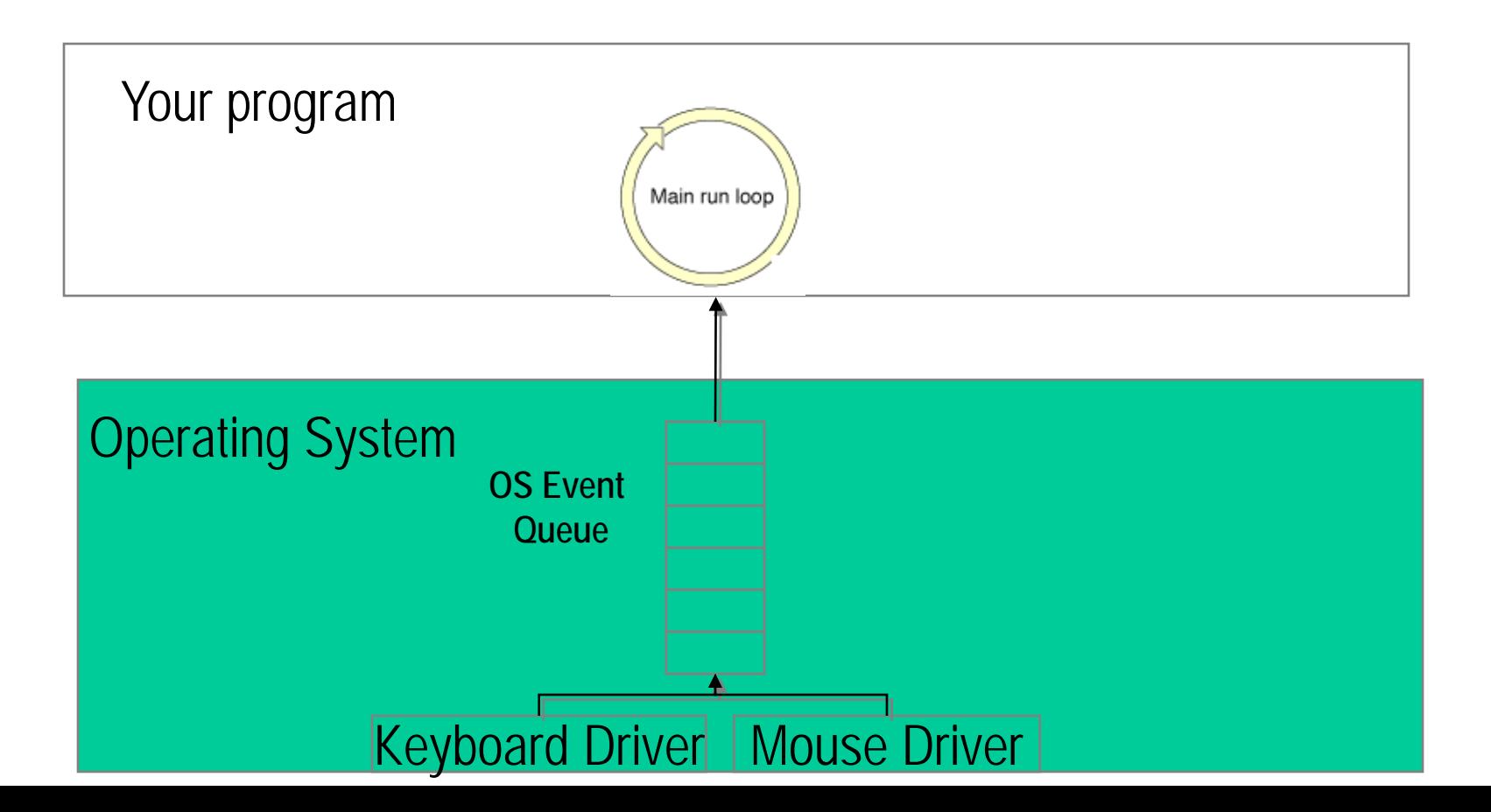

# Event loop – pseudo code

```
int main() {
   return WinMain();
}
```
}

}

```
WinMain() {
 while (true) \frac{1}{2} // loop forever, waiting for an event
   if (event_exists) { //there is an event, figure out what to do
     if (event == keydown_a) display('user pressed the A key');
     else if (event == window_resize) display('window resized');
     else if (event = repaint) display('need to repaint window');
     else if (event == keydown_escape) exit_program();
  }
```
# Input Events: programming model

Use an intermediate GUI library:

- specify specific events you are interested in.
- specify method/function in your code that should be called when an event you are interested in is received

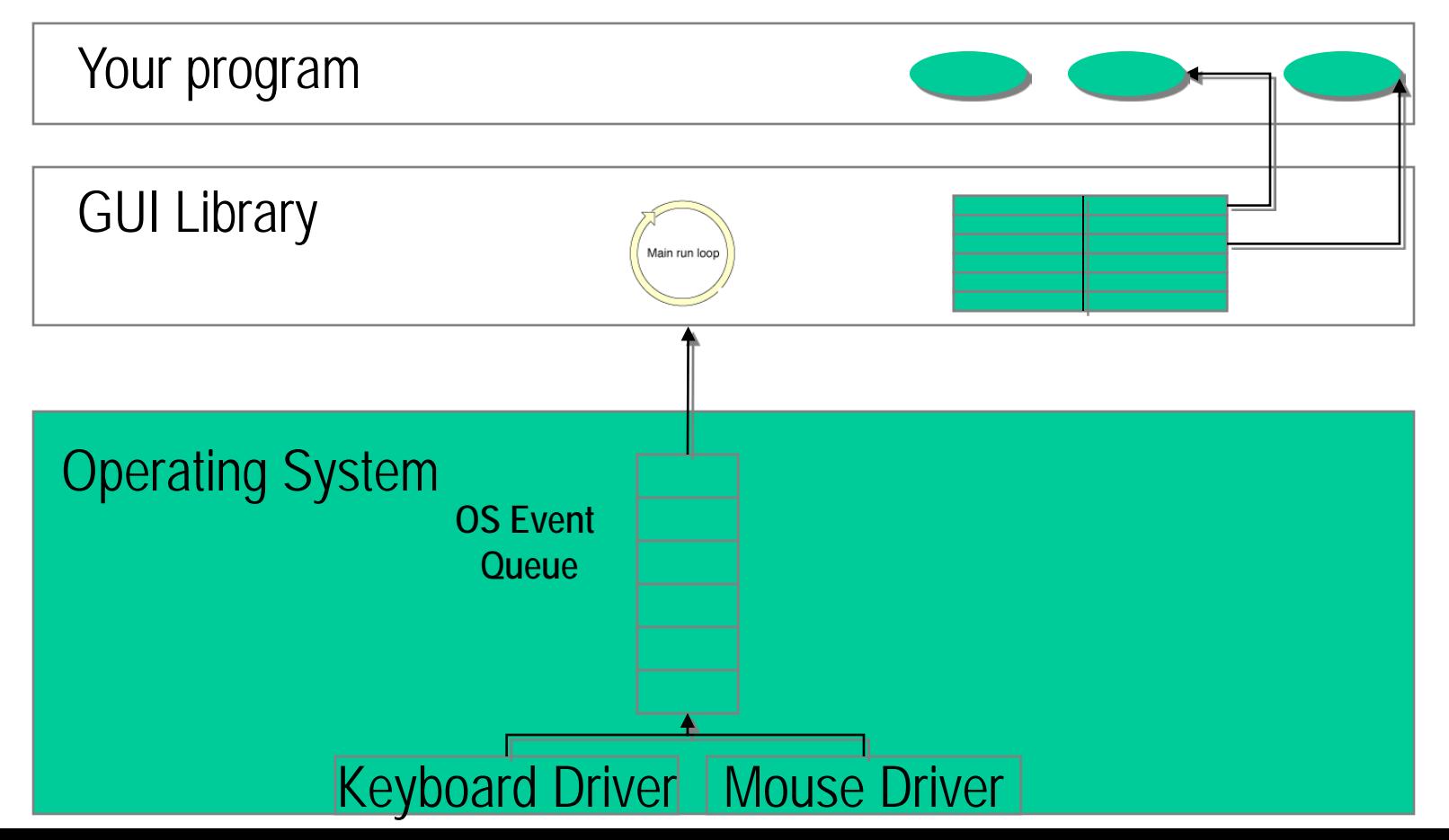

#### Observer Pattern

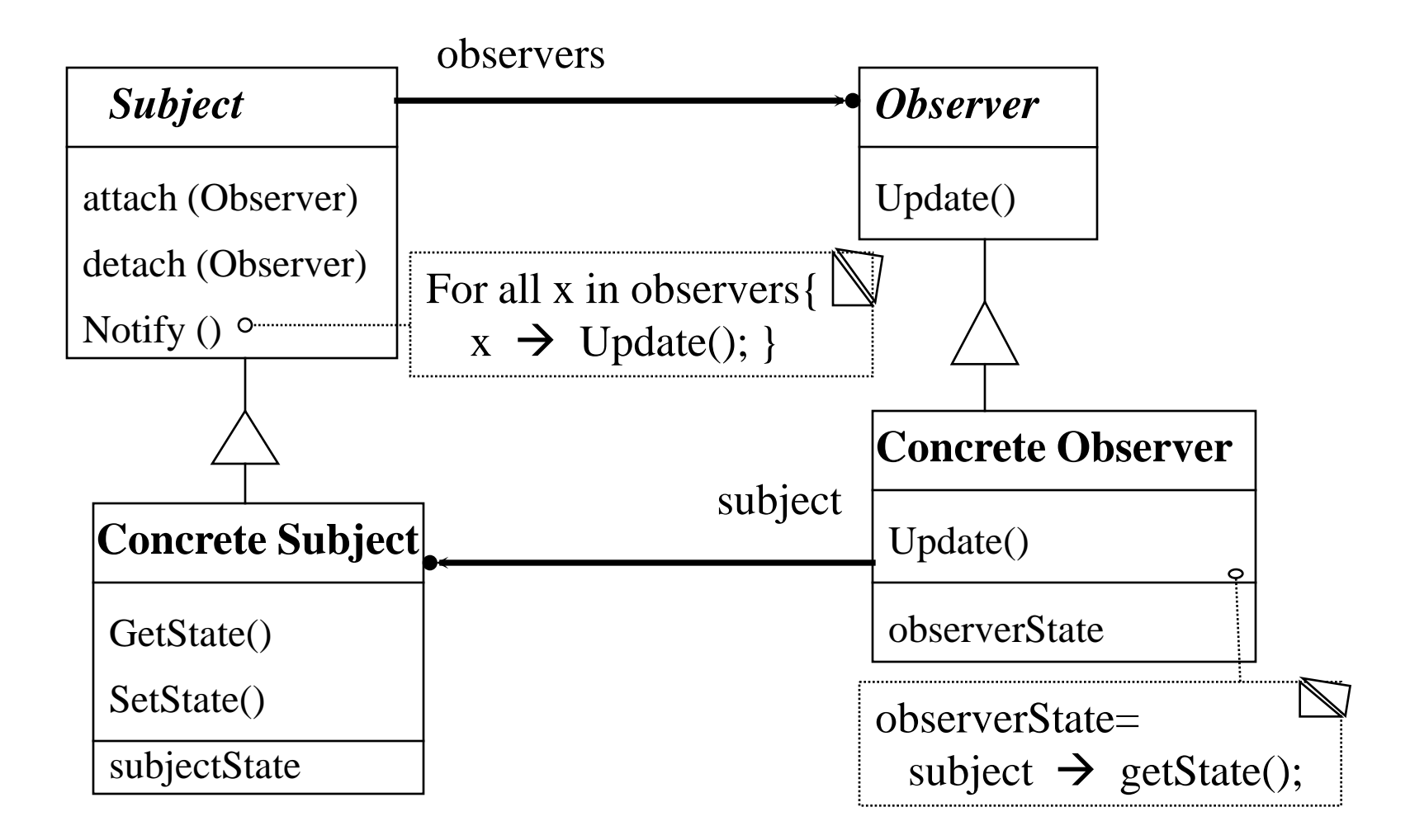

# Java GUI program

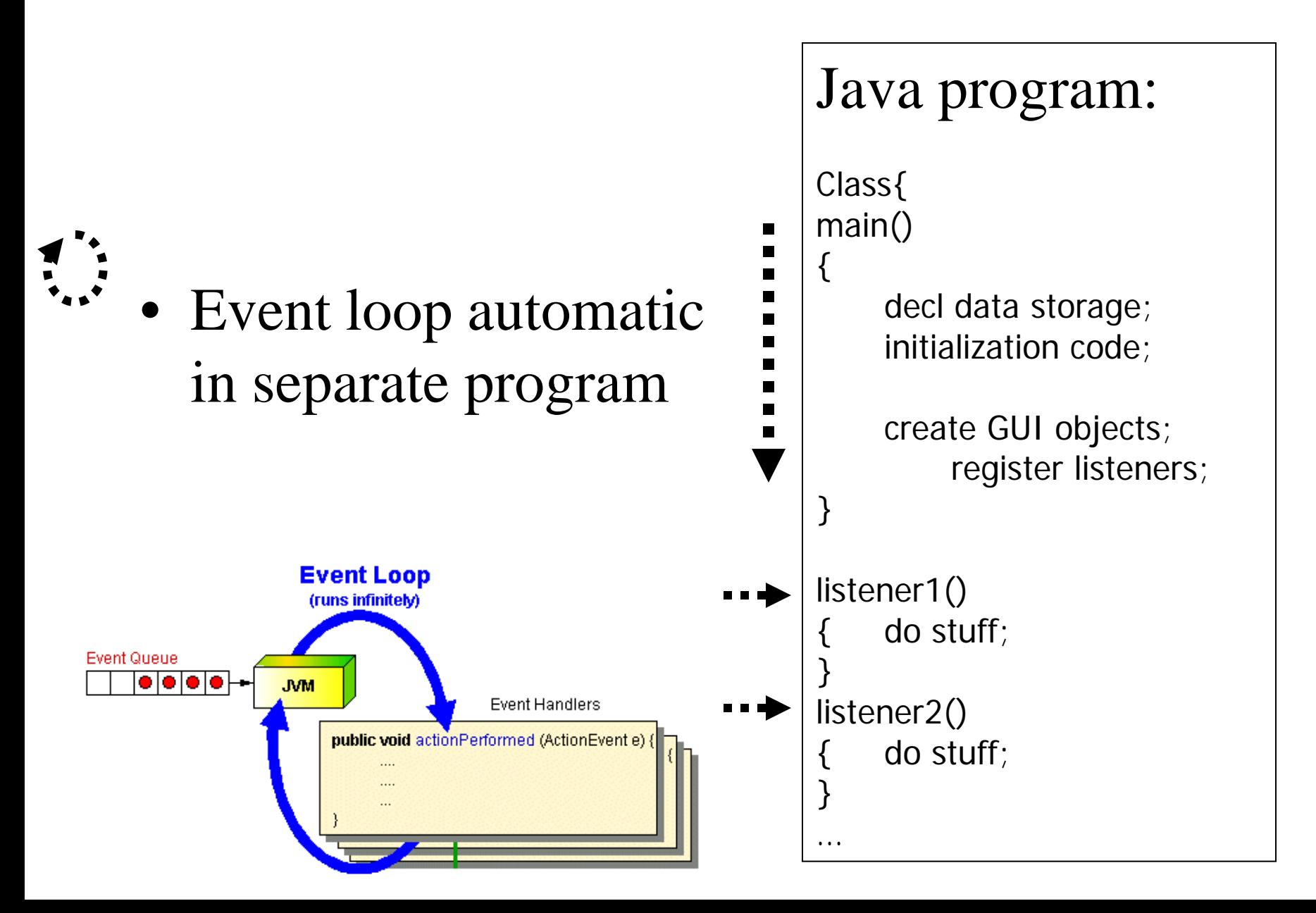

# Creating a GUI in Java

- 1. import Java libraries swing, awt
- 2. construct a frame object
- 3. declare widgets instance variables
- 4. choose, construct and set the layout in a container
- 5. add widgets to container
- $\overline{6}$ . attach listeners to wides
- 7. implement the listen $\mathbb{Z}_s$

Order doesn't matter here

# Frames vs. Dialogs

• Frame

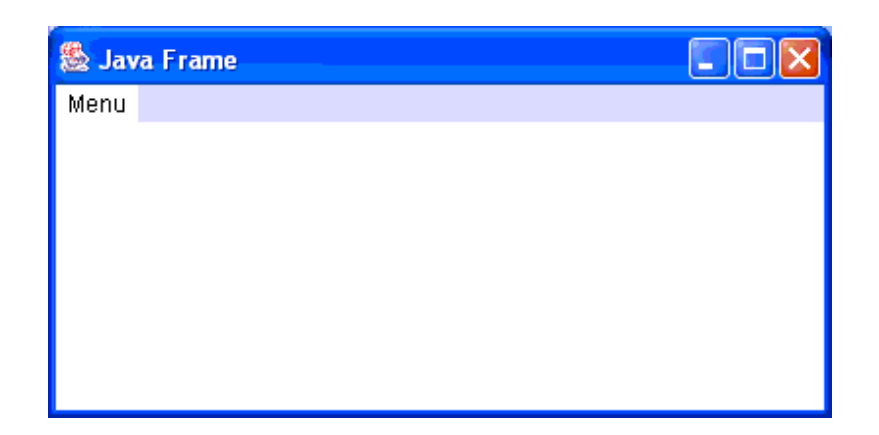

• Dialog

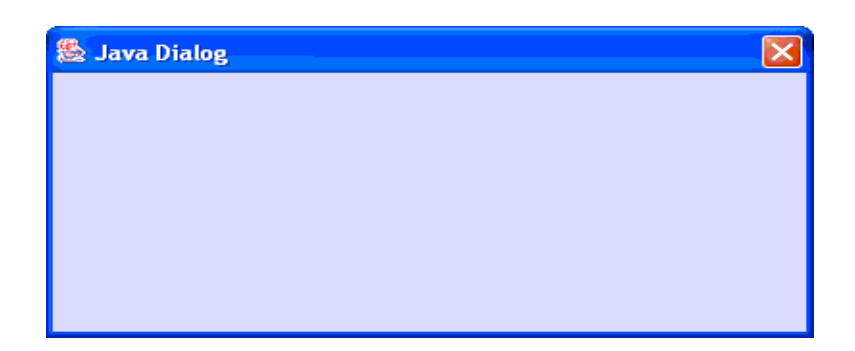

## AWT Class Hierarchy: containers

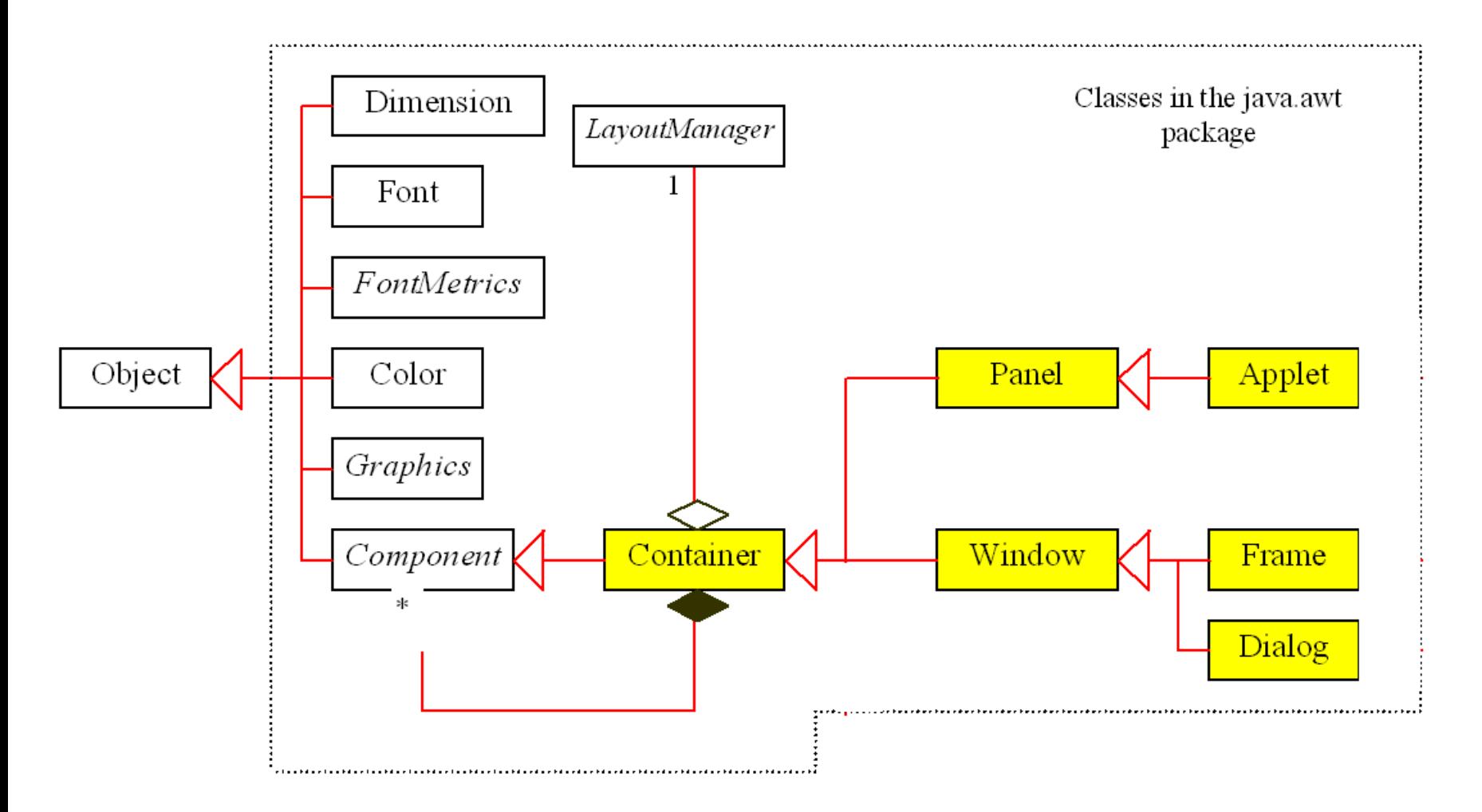

#### AWT Class Hierarchy

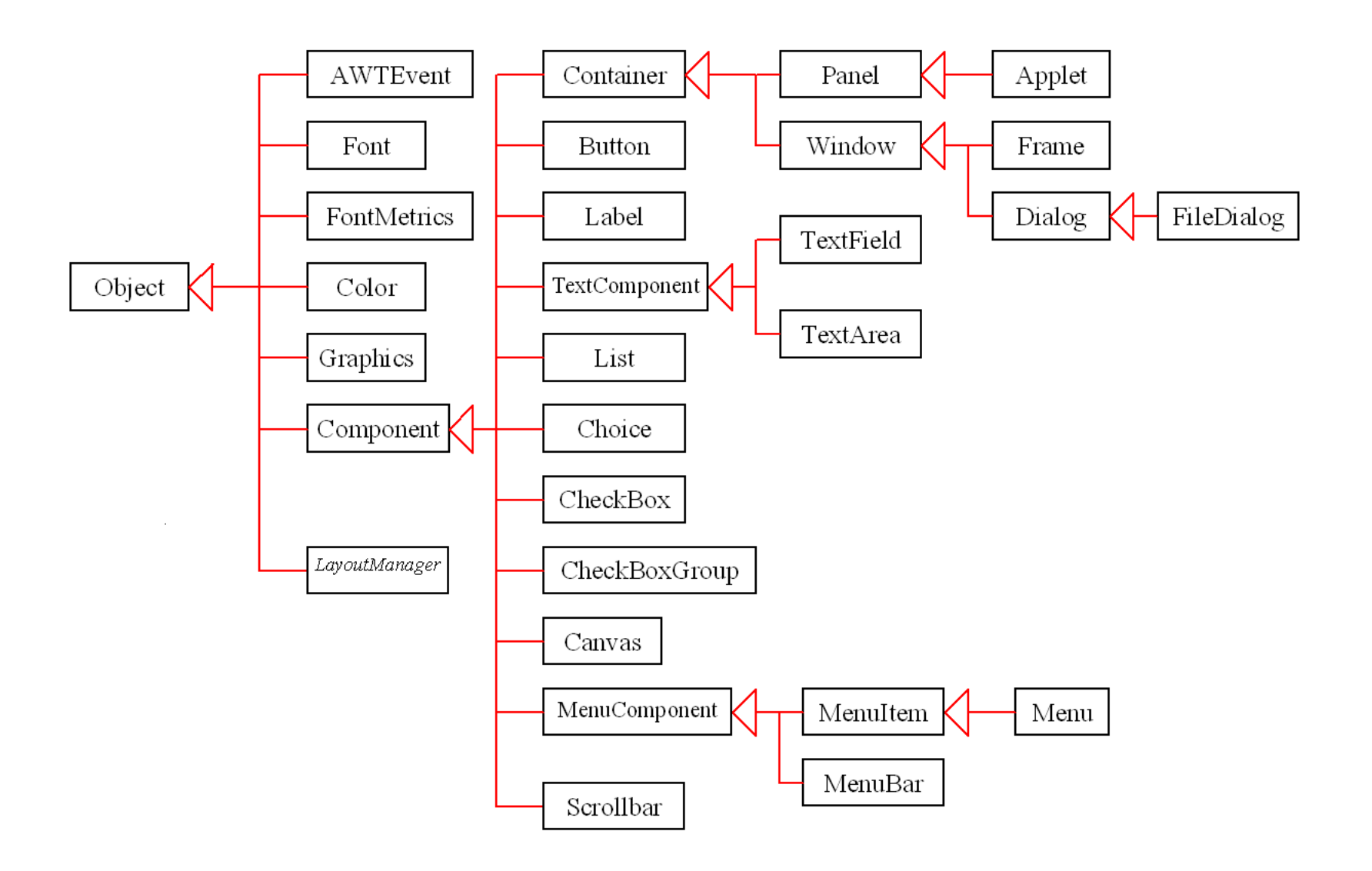

## AWT Class Hierarchy: event classes

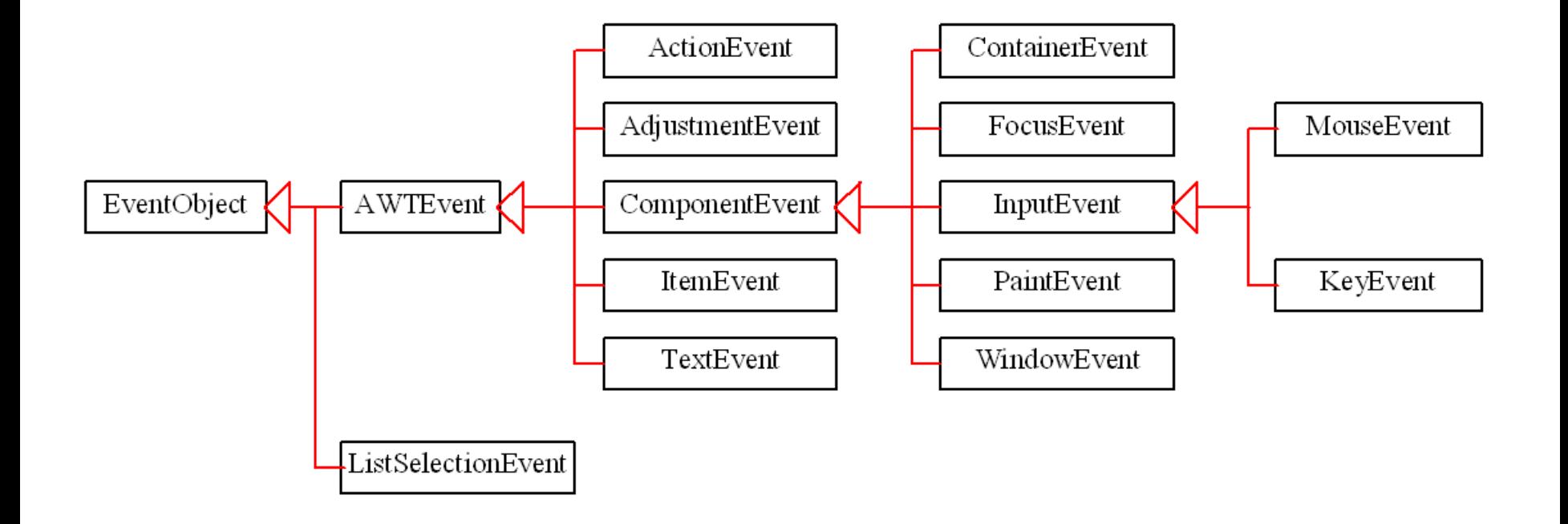

### Event Types & Sources

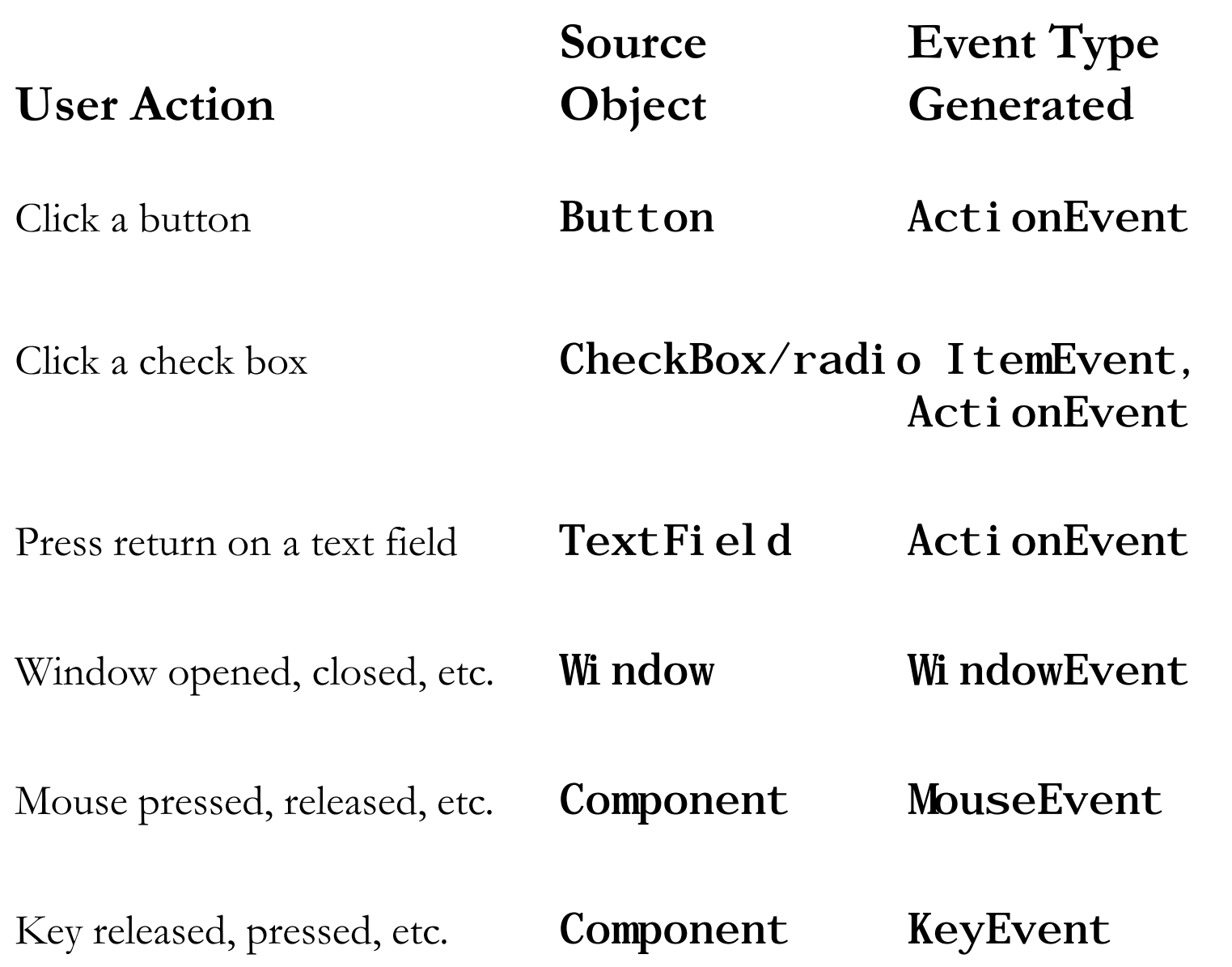

#### Java Coordinate System

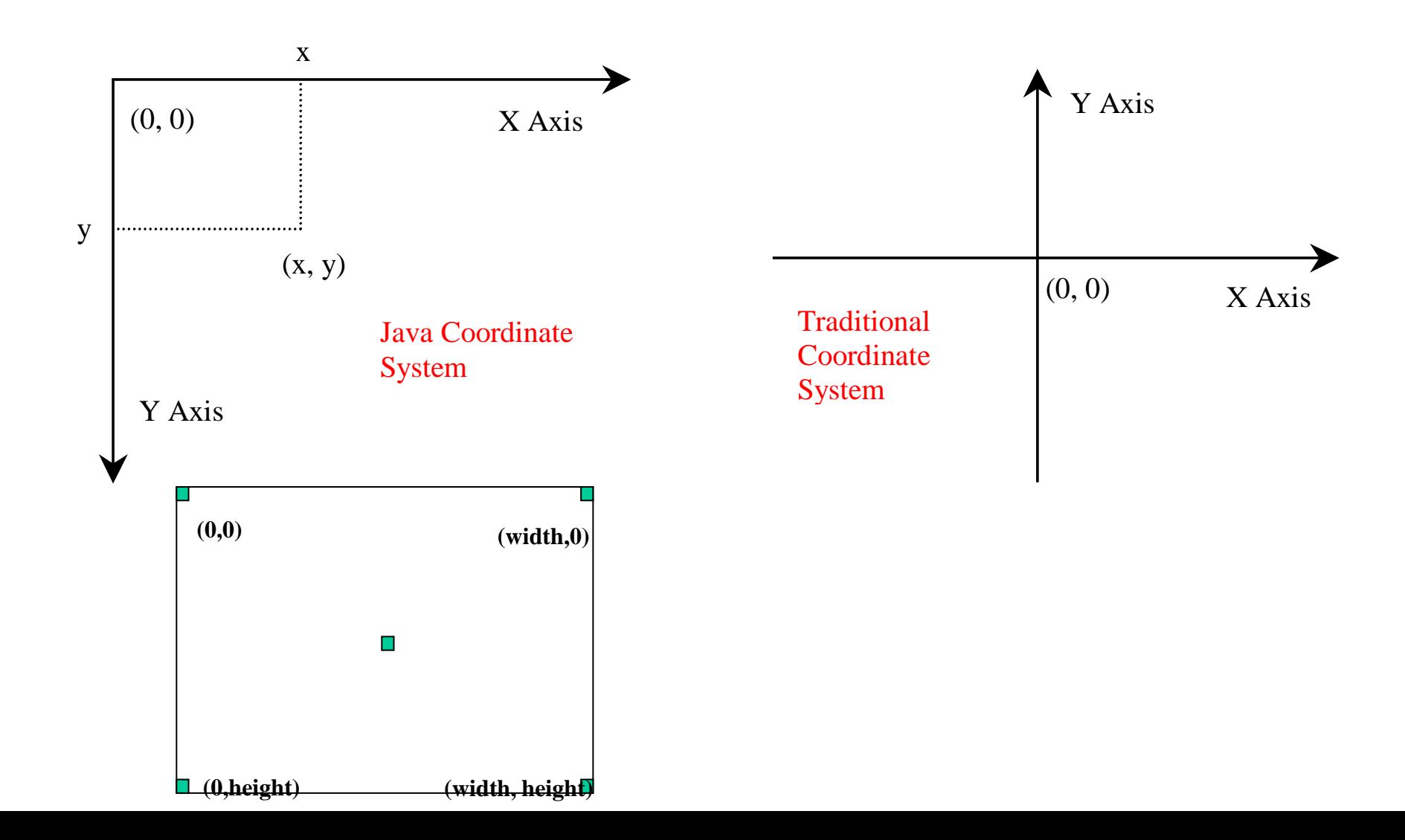

# Component Hierarchy & Containers

- You must add components to a container
- Each component has its own subwindow
	- Subwindow = rectangular area within parent component
	- Has own coordinate system

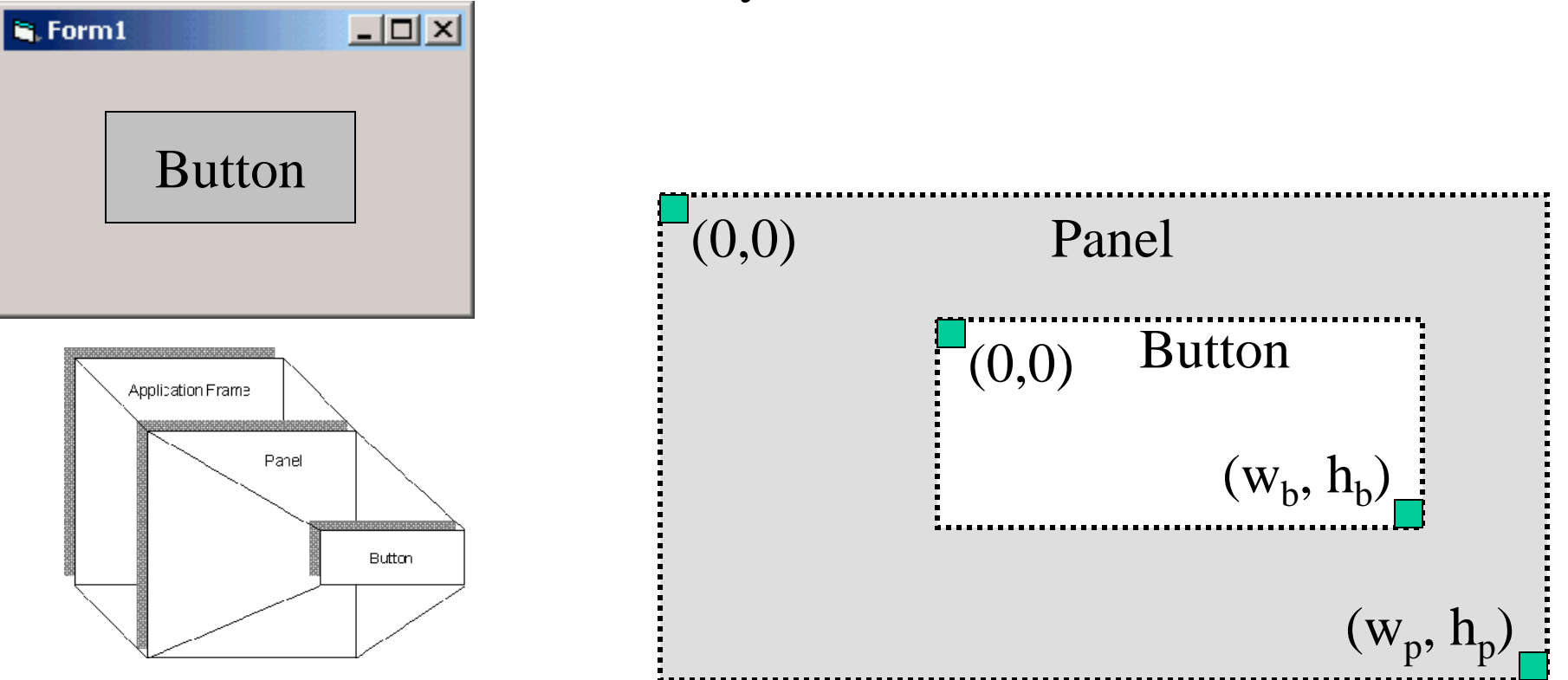

# Example 1

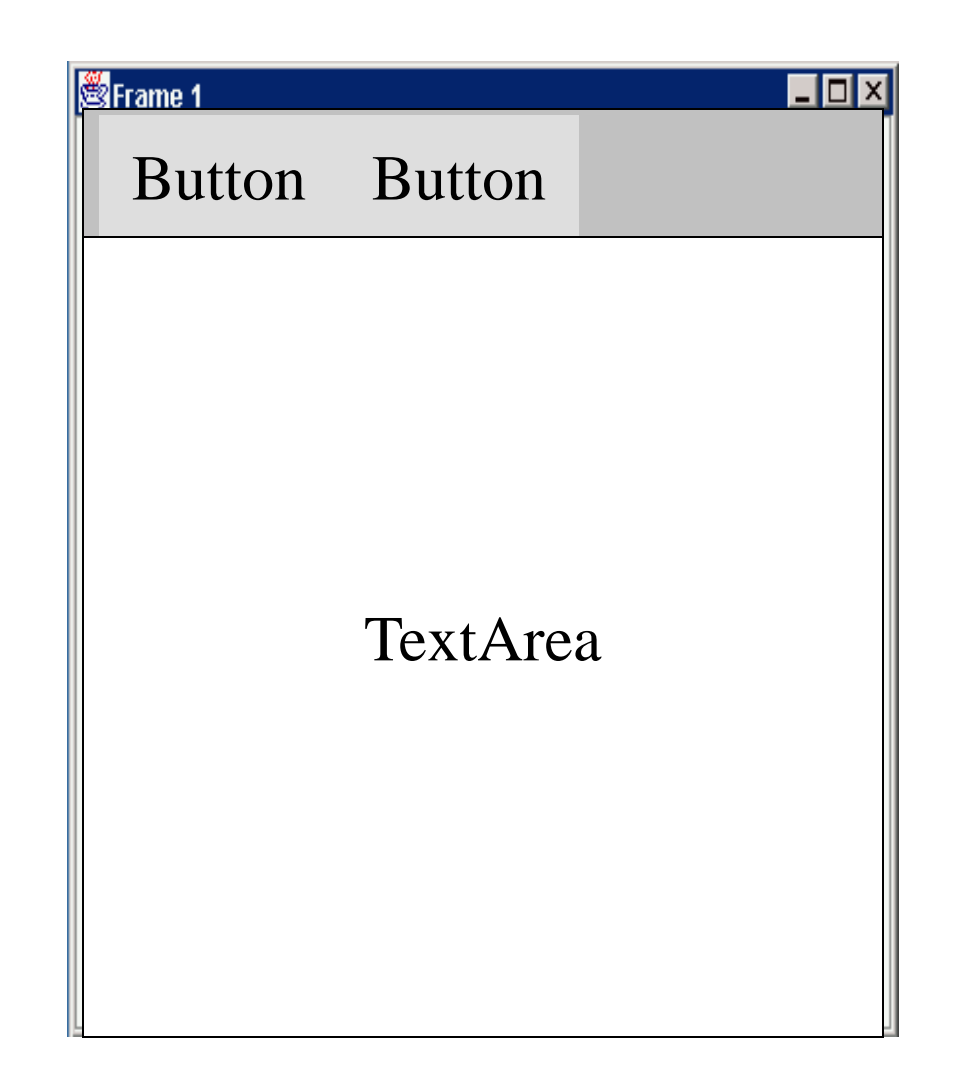

#### Layout Manager Heuristics

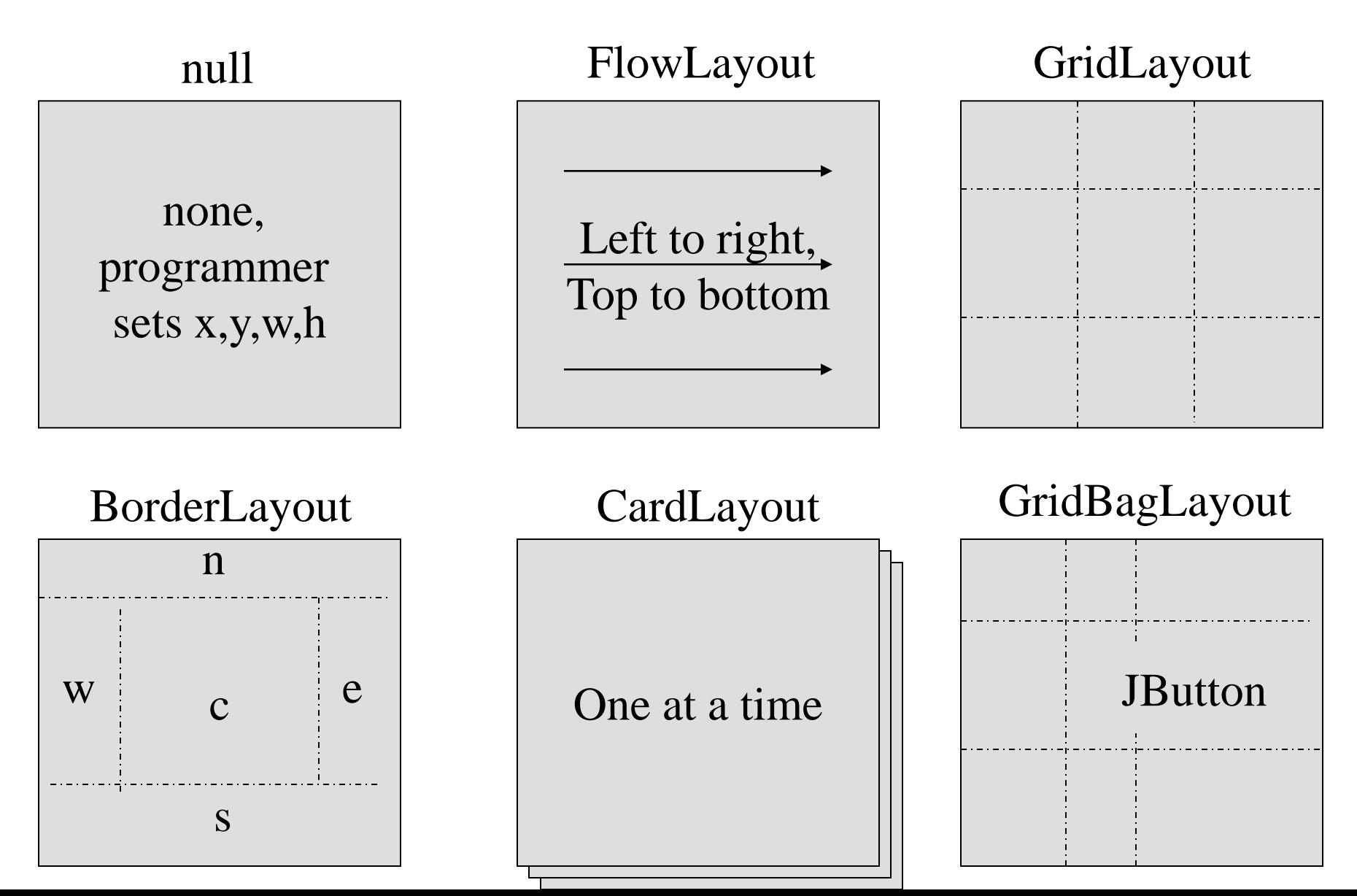

# Example 2: Layout Manager

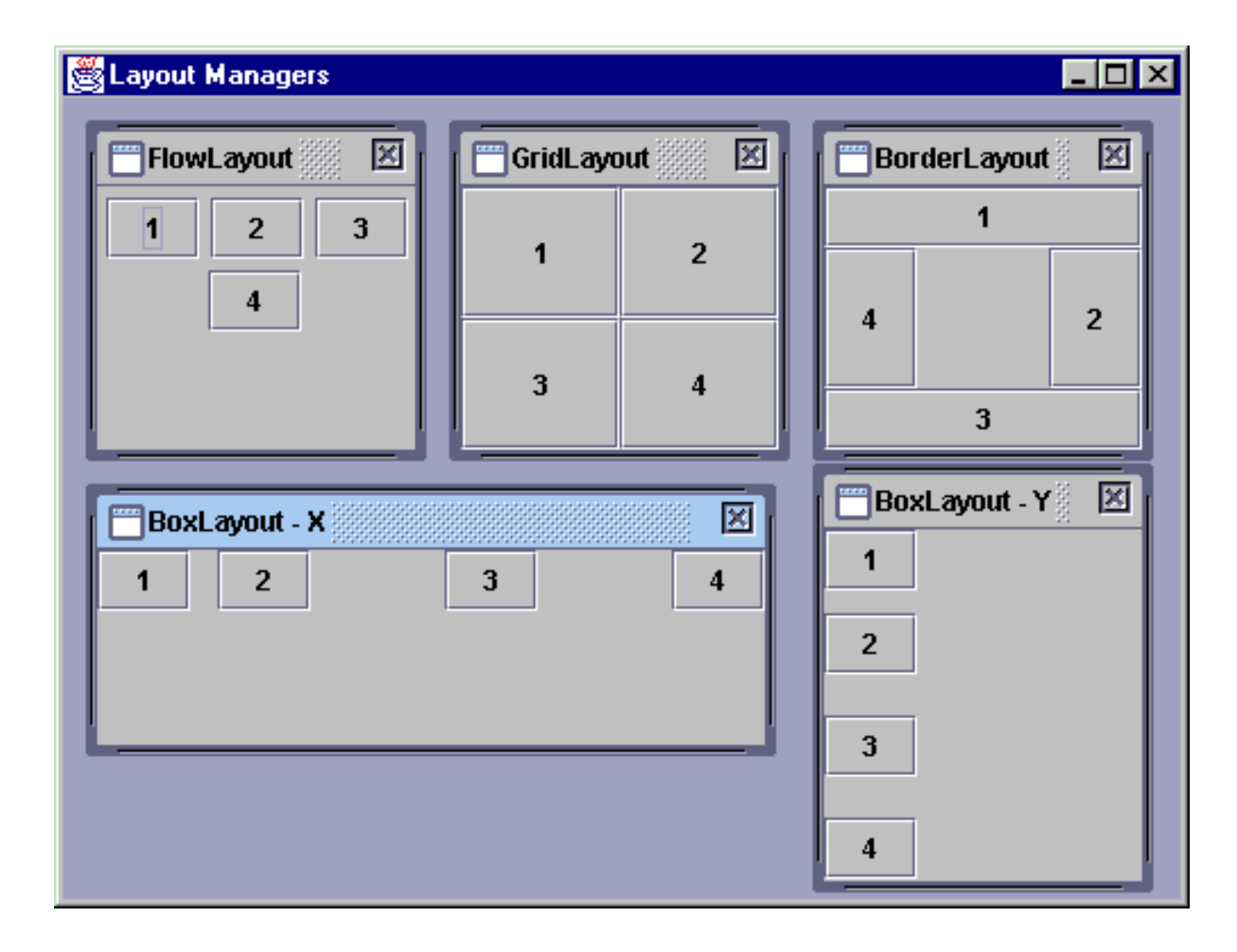

#### Example 3

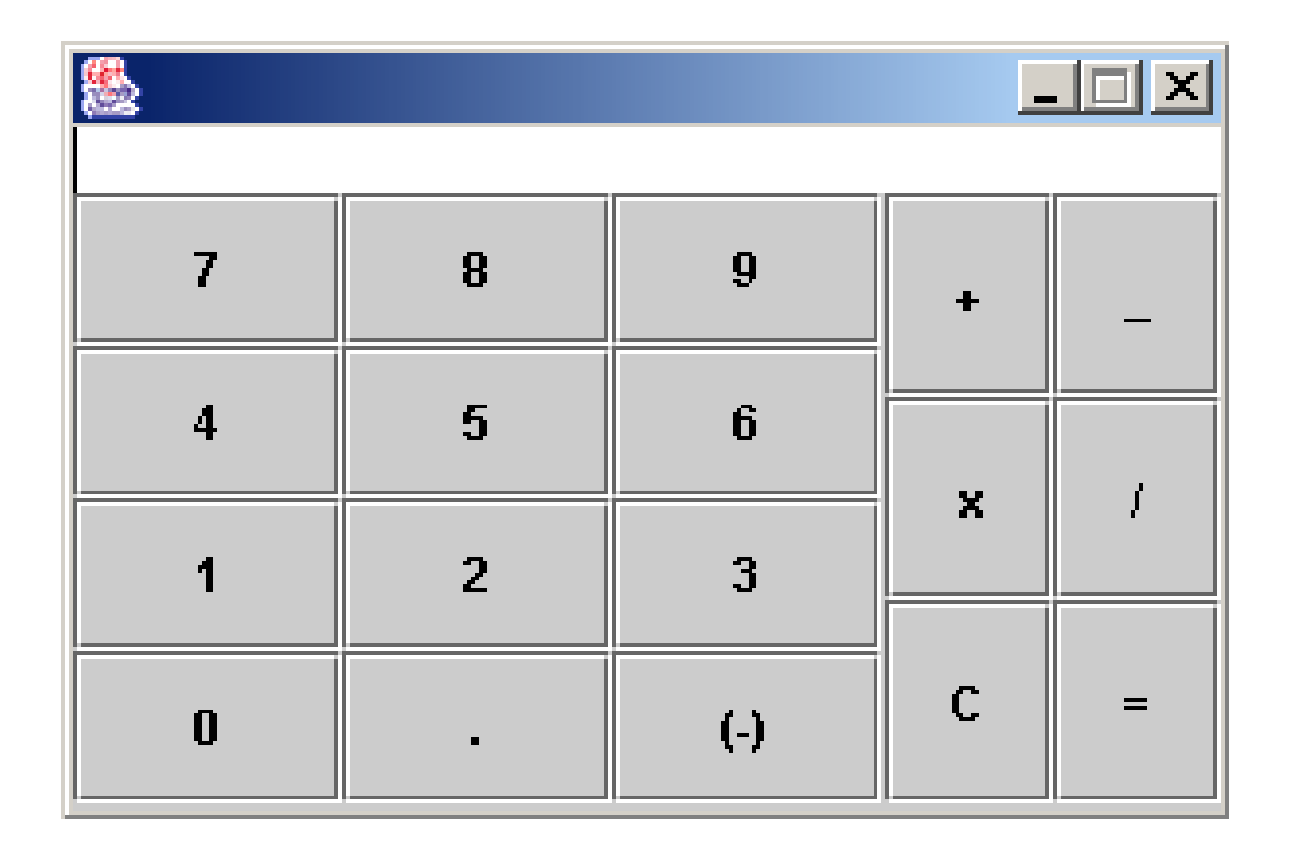

# AWT Class Hierarchy: helper classes

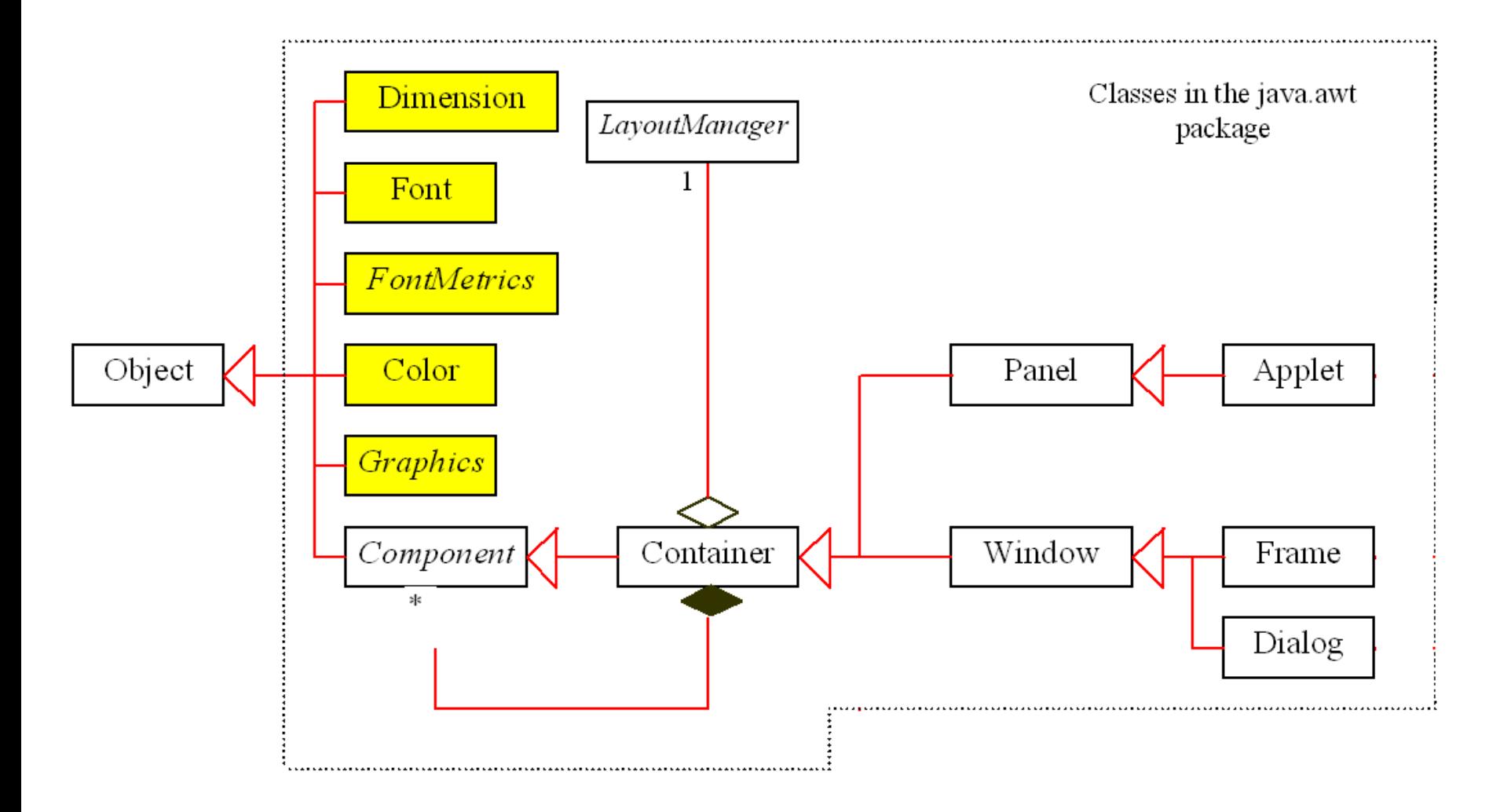

#### Graphics Handle

The Graphics object g is created automatically by the JVM for every visible GUI component.

This object controls how information is drawn. You can use various drawing methods defined in the Graphics class to draw strings and geometric figures.

### Painting & Screen Pixels

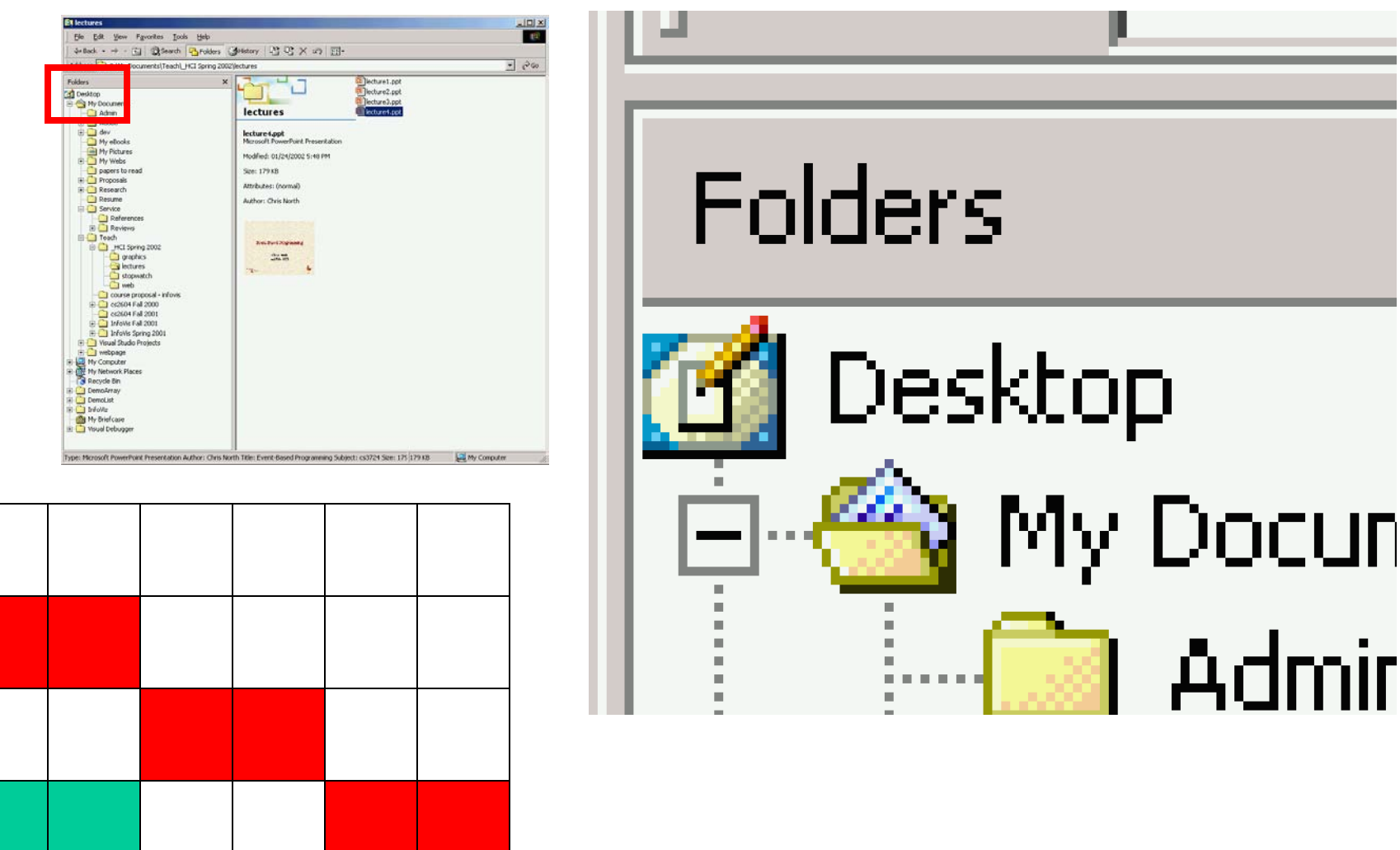

# Color

- All the components we have examined have methods to set the background and foreground colours using *setBackground(Color)* and *setForeground(Color)*
- The *Color* object allows various ways of specifying a colour
- There are a set of predefined colours Color.blue etc
- You can specify the RGB values for the colour Color c=new Color $(10,10,10)$ ; Red, green,blue

# Graphics Primitives

- Point  $(x,y)$
- Line (pt1,pt2)
- PolyLine (pt list)
- Arc
- Oval  $(pt, w,h)$
- Rectangle (pt, w,h)
	- RoundRectangle
- Polygon (pt list)
- Image (file, x,y)
- Text (string, x,y) **label**

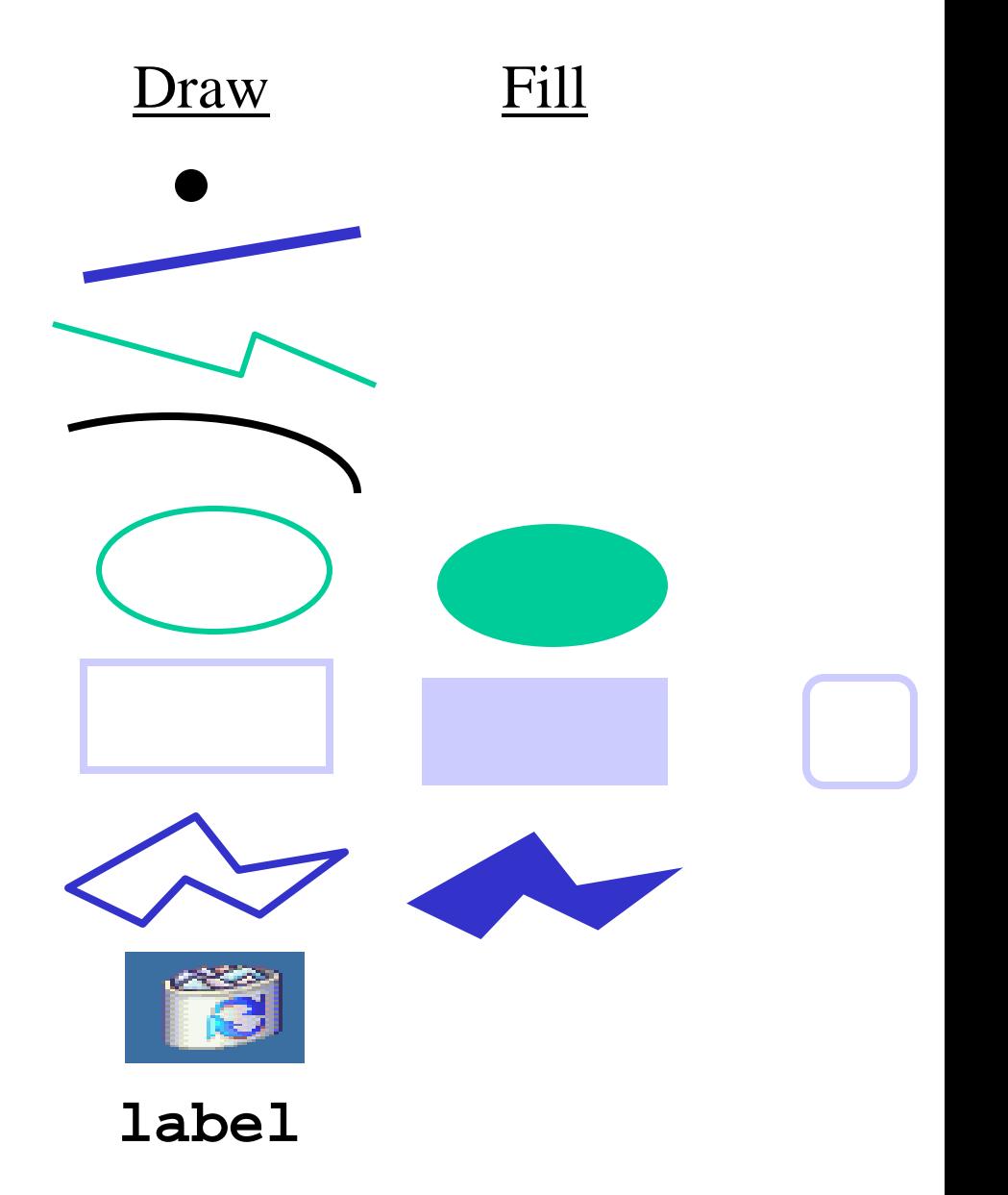

# Graphics Attributes

- Color
- Font
- Stroke attributes:
	- Line width, dash, end caps, joins, miter
- Paint attributes:
	- Color, gradient, texture
- Composite:
	- Blending
- Transforms:
	- Translate, rotate, flip, shear, scale

### Painting in Java

**import java.awt.Graphics**

**}**

**public paint (Graphics graphic ) { // put your painting code here**

#### Drawing Geometric Figures and Strings

- Drawing Lines, e.g. graphics.drawLine(50,50,100,200);
- Drawing Rectangles, e.g. graphics.drawRect(20,20,100,50)
- Drawing Ovals, e.g. graphics.drawOval(30,30,50,50);
- Drawing Strings, e.g. graphics.drawString(Hello", 50,50);

### Example 4

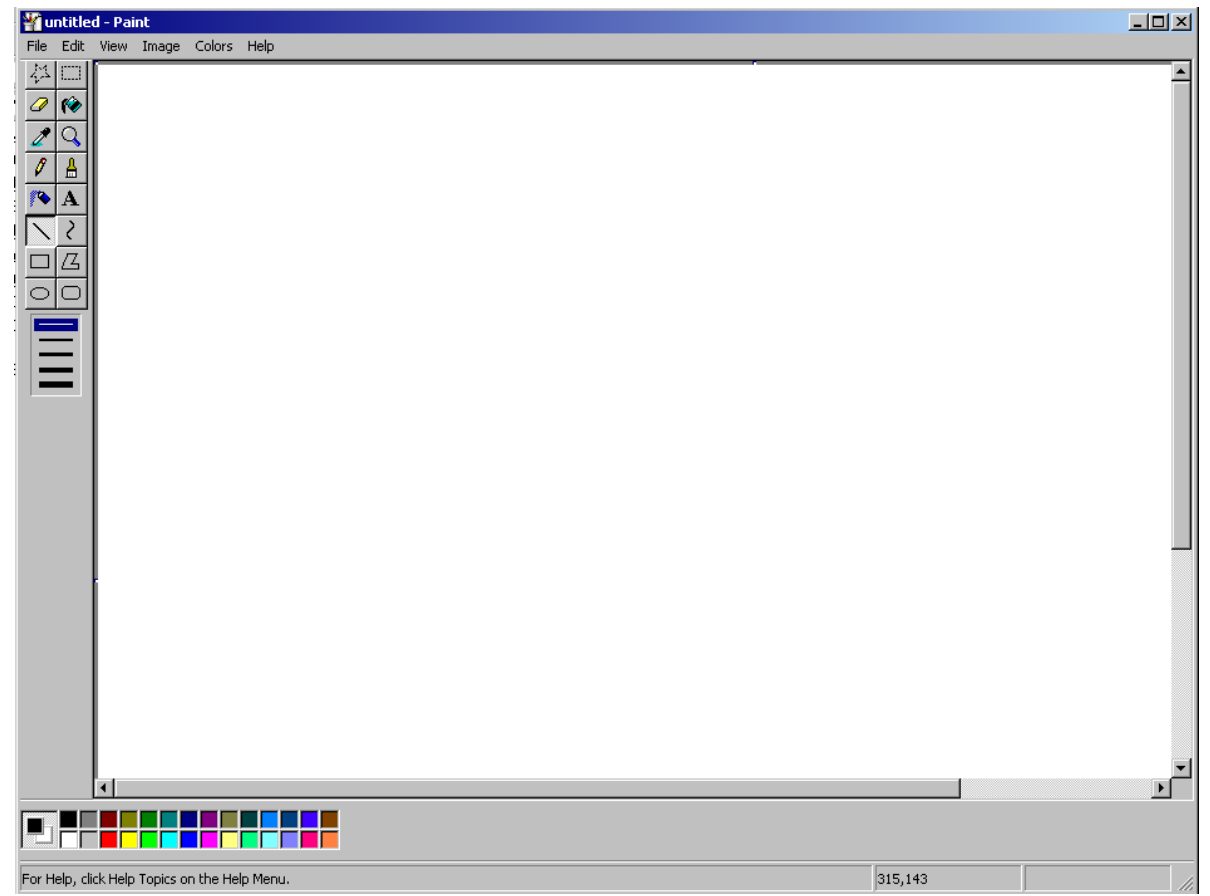